# QUADBAR 16 IP

*Outdoor LED Bar* 

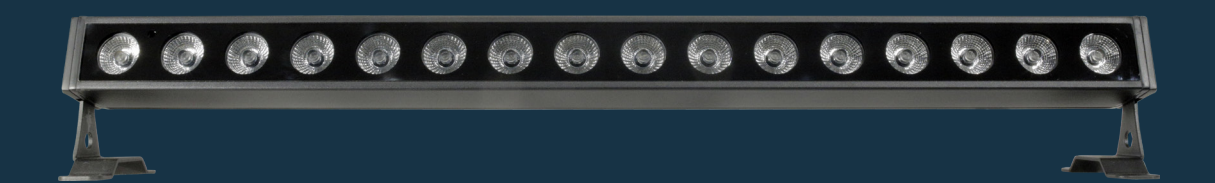

USER MANUAL / *MANUAL DE USUARIO*

PLEASE READ THE INSTRUCTIONS CAREFULLY BEFORE USE *POR FAVOR LEA LAS INSTRUCCIÓNES ANTES DE USAR*

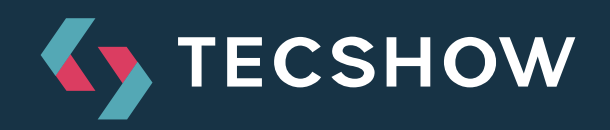

# **1. OVERVIEW**

### **QUADBAR 16 IP**

*Outdoor LED Bar - 16 LEDs 4-en-1 de 5W*

**Quadbar 16 IP** is an outdoor LED bar that has 16 RGBW 5W LEDs with quadcolor LED technology that allows a smooth RGBW mix without multicolor shadows. The unit has a beam angle of 40º and is ideal both for surface washing and for generating stunning visual effects, both for its coverage and for its power. Quadbar 16 IP has an electronic dimmer of 0-100%, with four selectable dimmer curves, 14 integrated programs and IP66 rating, guaranteeing an optimal performance in any climatic situation.

### **Specifications**

#### *Source & Optics*

- Light Source: 16 4-in-1 RGBW Prolight 5W LEDs
- LEDs life: 50,000 hours
- Beam angle: 40º

#### *Photometric data*

• Luminous flux:  $1,120$  Lux @ 3M (10 ft.)

#### **Effects & Functions**

- Quad-color LED technology: Smooth RGBW mix with no multi-colored shadows
- Dimmer: 0-100% general & for all colors
- Strobe effect
- 4 dimming curves
- 14 built-in programs
- 15 color presets

#### **Control**

- RDM function
- DMX Channels: 4/6/9
- Operational modes: DMX, Master/Slave, Auto-run, manual and built-in programs

#### **Physical**

- LED Display
- IP Rating: IP65
- DMX connectors: 2 Outdoor XLR connectors (XLR-3 input and output)
- IP66 In/Out power supply connectors
- Dimensions: 1008x145x145 mm. / 39.7x5.7x5.7 in.
- Weight: 6.2 Kg. / 13.6 Lbs.

# **2. DIMENSIONS**

In milimiters.

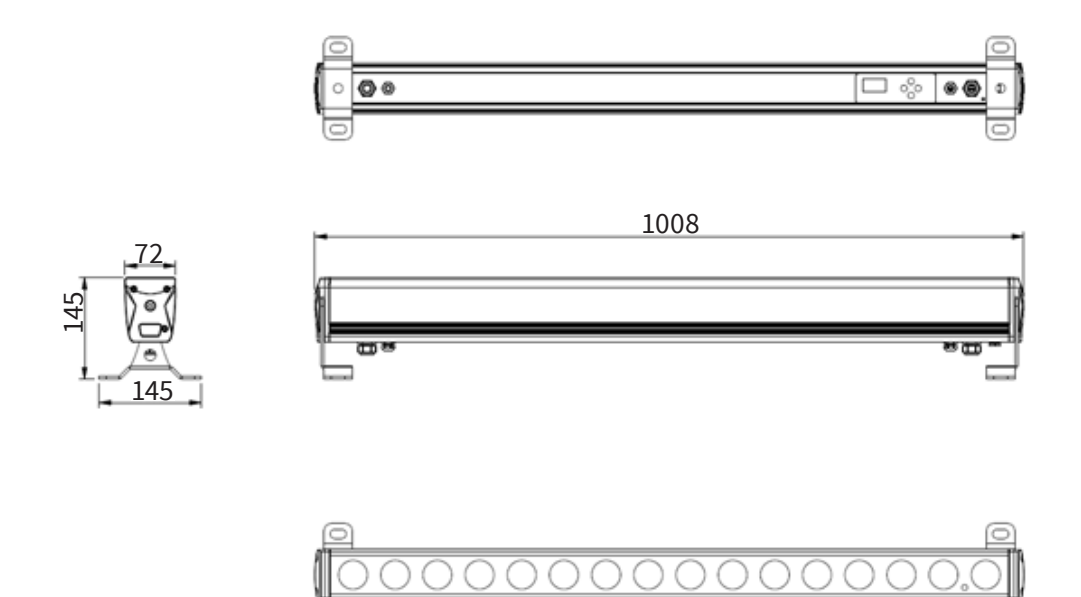

This fixture has affluent effect programs. It is easy to be operated.

- Auto run mode
- Built-in program mode
- DMX mode
- Slave mode
- Dimming mode
- Setting mode
- Information mode

### **3. MENU**

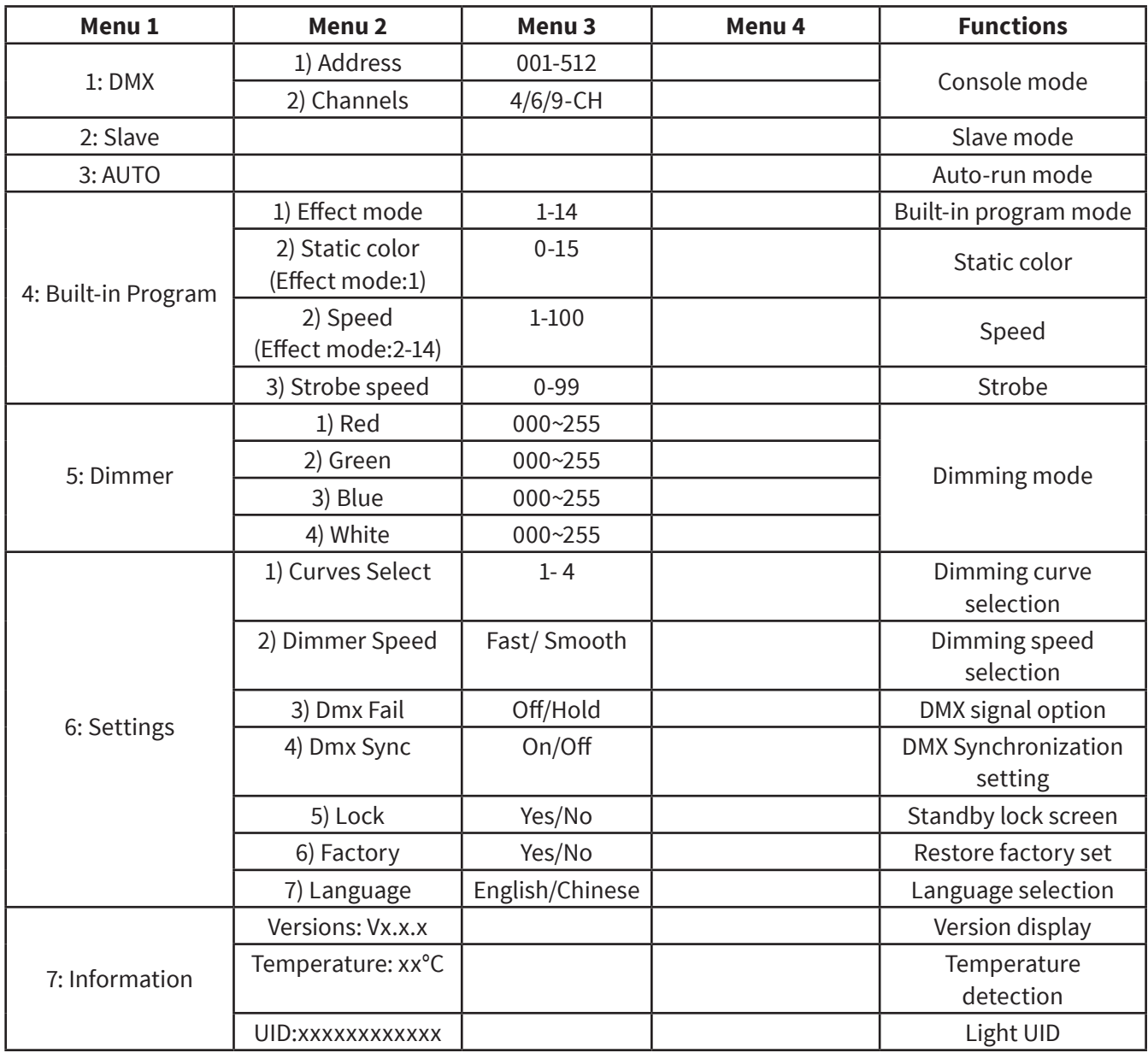

### **4. OPERATION**

**Press the MODE, UP or DOWN button to transform menus.**

### **Operation Mode illustration**

#### **DMX mode**

Press the setup button to enter and select by the up or down button. As followings:

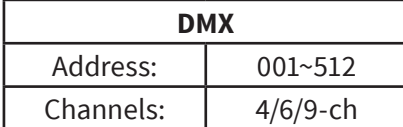

#### **DMX Channel sheet**

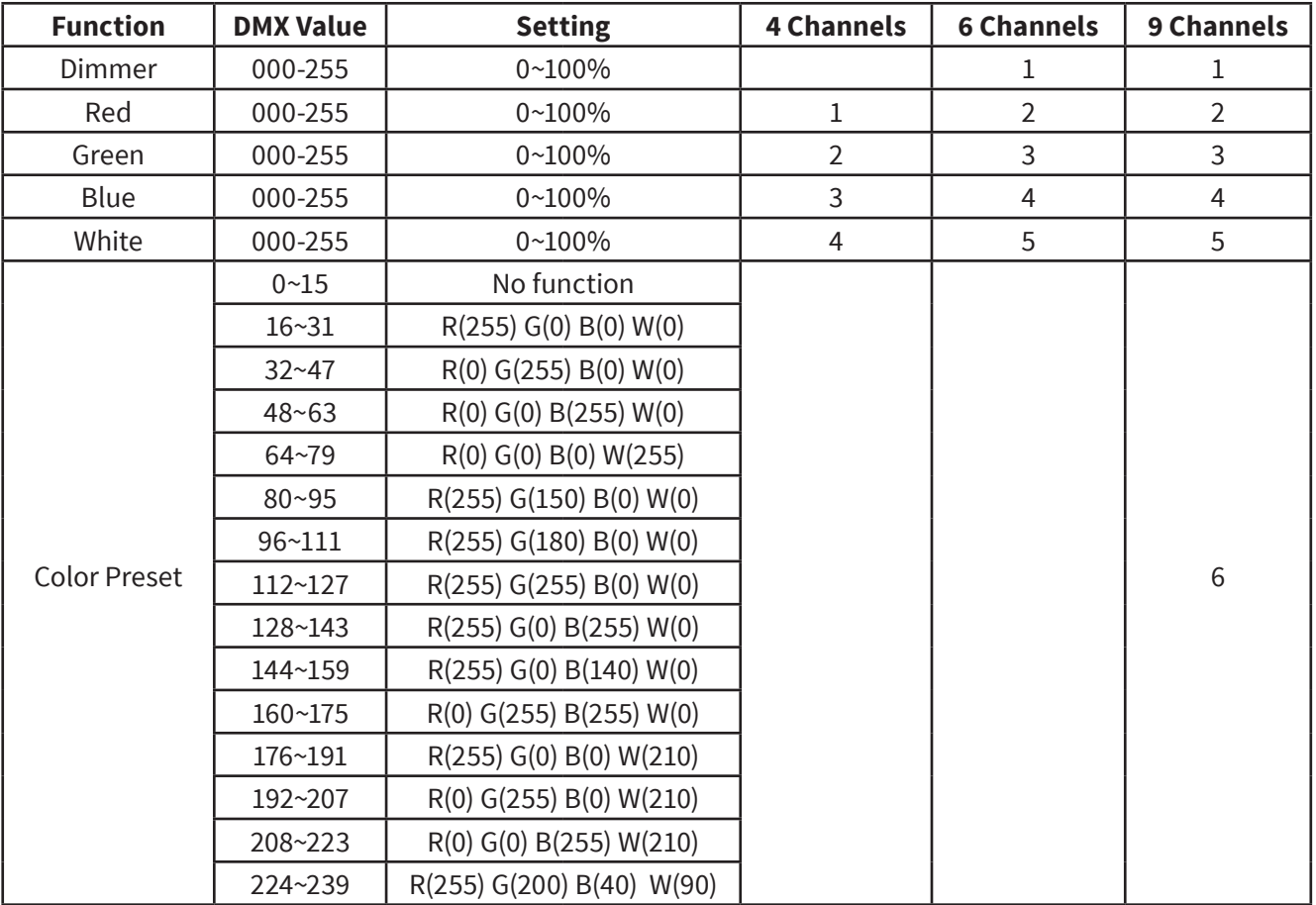

![](_page_5_Picture_240.jpeg)

#### **Slave mode "SLAV"**

After connecting the DMX cable, the light will run with the main fixture at the same step.

#### **Auto run mode "AUTO"**

Lights can circularly run in according with the speed and strobe of built-in Program Mode: 02~ Program Mode:14.

#### **Built-in Program**

There are 14 built-in programs. Please press the setup button to enter and up or down button to select them. As followings:

#### **Mode: 01 Static color effect program**

![](_page_5_Picture_241.jpeg)

![](_page_5_Picture_242.jpeg)

#### **Mode: 02~14 built-in effect program**

![](_page_5_Picture_243.jpeg)

1. Red

#### **Dimming mode "Dimmer"**

Please press the setup button to enter and select by the up or down button. As followings:

![](_page_6_Picture_240.jpeg)

#### **Setting mode**

Please press the setup button to enter and select by the up or down button. As followings:

![](_page_6_Picture_241.jpeg)

#### **Dimming curve setting**

There are four available dimming curves. Please press the setup button to enter and select by the up or down button. As followings:

![](_page_6_Figure_8.jpeg)

a. Linear dimming:

![](_page_6_Figure_10.jpeg)

#### b. Square Law dimming

![](_page_6_Figure_12.jpeg)

c. Inv Square Law dimming

![](_page_6_Picture_14.jpeg)

d. S-curve dimming

![](_page_6_Picture_16.jpeg)

#### **Dimming speed setting**

Please press the setup button to enter and select by the up or down button. As followings:

![](_page_6_Picture_242.jpeg)

#### **DMX Fail** console DMX signal clear

Please press the setup button to enter and select by the up or down button. As followings:

![](_page_6_Picture_243.jpeg)

#### **DMX Sync**

In DMX mode, several lights can also operate at the same step, even though no DMX control for a period of time. Please press the setup button to enter and select by the up or down button. As followings:

![](_page_6_Figure_25.jpeg)

#### **Stand by lock screen**

![](_page_6_Picture_244.jpeg)

#### **Restore factory set**

After carry out this function, all data will restore initial state. Please press the setup button to enter and select by the up or down button. As followings:

![](_page_7_Figure_2.jpeg)

#### **Language selection**

Please press the setup button to enter and select by the up or down button. As followings:

![](_page_7_Picture_174.jpeg)

#### **Information mode**

Save related messages.

![](_page_7_Picture_175.jpeg)

#### **RDM (Remote Device Management)**

This product supports RDM communication protocol. RDM is a protocol that supports two-way traffic in the standard DMX512 protocol. RDM control devices, configurations and detect lights. Such as changing the DMX address of the fixture, DMX mode, and so on. Each RDM - compatiblelight can be identified by the built-in unique UID code.

![](_page_7_Picture_176.jpeg)

![](_page_8_Picture_137.jpeg)

#### **Notice**

- 1. When the product powers on and shows version information, pressing the "MODE" and "SETUP" buttons for some seconds at the same time. After this,it can restore factory settings and the data will be initialized.
- 2. If no press any button in 30s, it will lock screen automatically and show current operating mode, software version and temperature. Of course, it will unlock again by pressing the mode and setup button for 3s at the same time.
- 3. If there are following two sides, to make sure the light can operate normally, please check whether lines of internal temperature control connect well.
	- When the product powers up, the LED display screen shows temperature "×".
	- After the product starts up and lock the screen, it will show ×°C.
- 4. In order to avoid any problem, please follow the user manual to make sure it is in safety operations.
- 5. If the environment temperature is not in the using range, please reduce the using time of the full power to prevent products damaged because of overheating.
- 6. In order to prevent the accident, please don't tear down the light under the condition of charging.

**Design and product specifications are subject to change without prior notice.** 

# **1. DESCRIPCIÓN**

### **QUADBAR 16 IP**

*Barra LED para exteriores - 16 LEDs 4-en-1 de 5W*

**Quadbar 16 IP** es una barra LED para exteriores que cuenta con 16 LEDs RGBW de 5W con tecnología LED quadcolor que permite una mezcla RGBW suave sin sombras multicolor. La unidad tiene un ángulo de haz de 40° y es ideal tanto para el bañado de superficies como para generar impactantes efectos visuales, tanto por su cobertura como por su potencia. Quadbar 16 IP tiene un dimmer electrónico de 0-100%, con cuatro curvas de dimmeo seleccionables, 14 programas integrados y un grado de protección IP66, garantizando un desempeño óptimo en cualquier situación climática.

#### **Control**

- Función RDM
- Canales DMX: 4/6/9
- Modos de operación: DMX, Master/Slave, Auto-run, manual & programas integrados

#### **Físico**

- Display LED
- Certificación IP: IP65
- Conectores DMX: 2 Conectores XLR (XLR-3 de entrada & salida) para exteriores
- Alimentación para exteriores (Entrada/Salida)
- Dimensiones: 1008x145x145 mm. / 39,7x5,7x5,7 pulg.
- Peso: 6,2 Kg. / 13,6 Lbs.

### **Especificaciones**

#### **Fuente & Óptica**

- Fuente de luz: 16 LEDs 4-en-1 RGBW Prolight de 5W
- Vida útil promedio: 50.000 horas
- Ángulo de haz: 40º

#### **Información fotométrica**

• Flujo lumínico: 1120 Lux @ 3M (10 pies)

#### **Efectos y Funciones**

- Tecnología LED quad-color: Mezcla suave RGBW sin sombras
- Dimmer: Rango completo 0-100% general & para todos los colores
- Efecto estrobo
- 4 curvas de dimmeo
- 14 programas integrados
- 15 colores preseteados

# **2. DIMENSIONES**

En milímetros.

![](_page_10_Figure_2.jpeg)

El equipo cuenta con una gran variedad de programas de efectos. Asimismo es fácil de operar.

- Modo de ejecución automática
- Modo programas incorporados
- Modo DMX
- Modo esclavo
- Modo dimmer
- Modo ajustes
- Modo información

# **3. MENÚ**

![](_page_11_Picture_210.jpeg)

# **4. INSTRUCCIONES DE USO**

**Presione los botones MODE, UP o DOWN para acceder a los menús.**

### **Descripción del modo de operación**

#### **Modo DMX**

Presione el botón setup para ingresar y los botones UP o DOWN para seleccionar los campos deseados.

![](_page_12_Picture_212.jpeg)

#### **Cuadro de canales DMX**

![](_page_12_Picture_213.jpeg)

![](_page_13_Picture_246.jpeg)

#### **Modo esclavo "SLAV"**

Luego de conectar el cable DMX, el equipo se ejecutará al ritmo del dispositivo principal.

#### **Modo de ejecución automática "AUTO"**

El equipo puede ejecutarse de forma circular de acuerdo con la velocidad y el estrobo de los programas incorporados.

Modo: 02~ Modo de programa: 14.

#### **Programas incorporados**

El equipo incluye 14 programas incorporados. Presione el botón setup para ingresar y los botones UP o DOWN para seleccionar los campos deseados. Por ejemplo:

#### **Modo: 01 Efecto de color estático**

![](_page_13_Picture_247.jpeg)

![](_page_13_Picture_248.jpeg)

#### Modo: 02~14 Programas incorporados

![](_page_13_Picture_249.jpeg)

#### **Modo dimmer "Dimmer"**

Presione el botón setup para ingresar y los botones UP o DOWN para seleccionar los campos deseados.

![](_page_14_Picture_246.jpeg)

#### **Modo ajustes**

Presione el botón setup para ingresar y los botones UP o DOWN para seleccionar los campos deseados.

![](_page_14_Picture_247.jpeg)

#### **Selección de curva de dimming**

El equipo cuenta con cuatro curvas de dimming disponibles. Presione el botón setup para ingresar y los botones UP o DOWN para seleccionar.

![](_page_14_Figure_8.jpeg)

a. Dimming lineal:

![](_page_14_Figure_10.jpeg)

b. Dimming ley del cuadrado

![](_page_14_Figure_12.jpeg)

c. Dimming ley del cuadrado inversa

![](_page_14_Picture_14.jpeg)

d. Dimming curva en S

![](_page_14_Picture_16.jpeg)

#### **Velocidad de dimmer**

Presione el botón setup para ingresar y los botones UP o DOWN para seleccionar los campos deseados.

![](_page_14_Picture_248.jpeg)

#### **DMX Fail** Error de señal DMX

Presione el botón setup para ingresar y los botones UP o DOWN para seleccionar los campos deseados.

![](_page_14_Picture_249.jpeg)

#### **Sincronización DMX**

En el modo DMX, varios equipos pueden funcionar en sincronía, aunque no haya control DMX por un periodo de tiempo. Presione el botón setup para ingresar y los botones UP o DOWN para seleccionar los campos deseados.

![](_page_14_Picture_250.jpeg)

#### **Bloqueo de pantalla suspendida**

![](_page_14_Picture_251.jpeg)

#### **Restablecer valores de fábrica**

Al seleccionar esta opción, se restablecerán todos los valores a su estado inicial.Presione el botón setup para ingresar y los botones UP o DOWN para seleccionar los campos deseados

![](_page_15_Picture_163.jpeg)

#### **Selección de idioma**

Presione el botón setup para ingresar y los botones UP o DOWN para seleccionar los campos deseados.

![](_page_15_Picture_164.jpeg)

#### **Modo información**

Obtenga información general del equipo.

![](_page_15_Picture_165.jpeg)

#### **RDM (Remote Device Management)**

Quadbar 16 IP es compatible con el protocolo de comunicación RDM.RDM es un protocolo que permite la comunicación bidireccional en el protocolo estándar DMX512.RDM hace posible el control de equipos, la configuración y la detección de equipos, la modificación de la dirección DMX, el modo DMX, etc. Cada equipo compatible con RDM se identifica con un código UID único.

![](_page_15_Picture_166.jpeg)

![](_page_16_Picture_148.jpeg)

#### **Advertencias**

- 1. Al encender el equipo, el usuario podrá ver su versión si presiona el botón MODE y SETUP al mismo tiempo por algunos segundos. Luego de esto podrá restaurar los valores de fábrica y se iniciarán los datos.
- 2. Si no presiona ningún botón durante 30 segundos, la pantalla se bloqueará automáticamente y mostrará el modo de operación actual, la versión de software y la temperatura. Para desbloquearla, presione los botones SETUP y MODE al mismo tiempo por 3 segundos.
- 3. Para asegurarse el correcto funcionamiento del equipo, verifique la conexión de los cables de control de temperatura interna.
	- Al encender el equipo, la pantalla LED mostrará la temperatura "x".
	- Luego de iniciado y bloqueado el equipo, mostrará "x°C".
- 4. Siga las instrucciones del manual del usuario para garantizar una correcta operación del equipo y evitar inconvenientes.
- 5. Procure no operar el equipo si la temperatura ambiente está fuera del rango sugerido para evitar daños en el equipo por sobrecalentamiento.
- 6. Tome las precauciones necesarias a la hora de reemplazar la lámpara para prevenir cualquier tipo de accidentes.

**Observación: La información de este manual está sujeta a cambios sin previo aviso.**

![](_page_17_Picture_0.jpeg)

![](_page_17_Picture_1.jpeg)

![](_page_17_Picture_2.jpeg)

facebook.com/amprogroup as youtube.com/amprogroup